# **GEOREFERENCOVÁNÍ RASTROVÝCH DAT**

#### verze 1.0

autoři listu: Lukáš Brůha, video Jan Kříž

# **Cíle**

V tomto pracovním listu se student:

- seznámí se základní koncepcí geometrické transformace souřadnicových systémů,
- seznámí s různými typy transformací souřadnicových systémů,
- identifikuje parametry jednotlivých druhů transformací souřadnicových systémů,
- porozumí metodám převzorkování obrazu,
- seznámí se s georeferenčními nástroji ArcGIS for Desktop,
- provede georeferencování rastru o neznámém souřadnicovém systému.

# **Prerekvizity**

List Kartografická zobrazení a souřadnicové systémy.

# **Úvod**

Společným rysem prostorových dat je jejich reference na polohu v prostoru. Rastrová prostorová data jsou typicky získávána skenováním map či pořízením leteckých a družicových snímků. Digitalizovaná kartografická díla obvykle nemají přiřazen souřadnicový systém. Také informace o poloze, která je poskytována spolu se snímky pořízených metodami dálkového průzkumu Země, může být nedostatečná.

Definice souřadnicového systému prostorových dat představuje základní předpoklad pro správné zobrazování dat i jejich analýzu v programových aplikacích GIS. I proto se v tomto výukovém listu budeme zabývat georeferencováním rastrových dat, což je proces určení vztahu mezi polohou dat v rastrovém podkladu a polohou v daném souřadnicovém systému. Nejprve se seznámíme s teoretickými základy geometrických transformací a převzorkování obrazu, které jsou nutným předpokladem pro provedení georeference rastru. Následně si vyzkoušíme praktickou ukázku v prostředí ArcGIS for Desktop.

# **Teoretický úvod**

### **Geometrické transformace**

Transformace souřadnic je obecně proces, při kterém dochází k přechodu od jedné soustavy souřadnic ke druhé. Tento přechod je pro transformovanou oblast prováděn pomocí jedné globální či několika lokálních matematických funkcí (*transformačních rovnic*). Při transformaci tedy hledáme vzájemný vztah mezi dvěma soustavami souřadnic. Geometrické transformace jsou založeny na určení přesné polohy vybraných, tzv. *identických bodů* (někdy označovány také jako *vlícovací body*), jejichž poloha je známa v obou souřadnicových systémech.

Geometrické transformace se používají při překreslování map, ke georeferencování digitalizovaných map. Také metody korekcí geometrických zkreslení leteckých a družicových snímků jsou založeny na výpočtu parametrů geometrických transformací z polohy pozemních kontrolních bodů.

Transformační rovnice mohou mít libovolný tvar, v praktických GIS aplikacích se používají polynomiální transformace (obvykle do 3. řádu).

#### **Příklad transformace**

Afinní transformace (polynomiální 1. řádu) geometricky představuje posun, rotaci, zkosení a změnu měřítka každé souřadnicové osy původního souřadnicového systému [2], jak znázorňuje obr. 1.

Jestliže platí, že:

- (*x*, *y*) … souřadnice původní soustavy,
- (*X*, *Y*) … souřadnice cílové soustavy,
- *α* … úhel rotace,
- *β* … úhel zkosení,
- (*qx*,*qy*) … měřítko v obou osách,
- (*Xo*,*Yo*) … posun počátků obou soustav,
- pak transformační vztah má tvar:

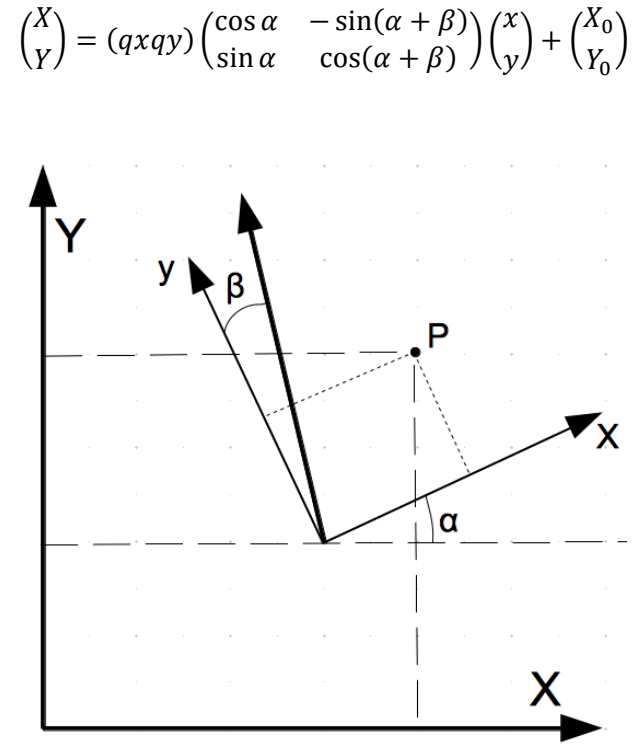

**Obr 1.: Rovinná afinní transformace.**

Tento výukový materiál vznikl v rámci projektu Moderní geoinformační metody ve výuce 2 GIS a kartografie na Přírodovědecké fakultě Univerzity Karlovy v Praze v roce 2014.

Pokud má deformace souřadnicové soustavy transformované mapy, snímku nebo jiného zdroje komplikovanější průběh anebo lokální charakter, je výhodnější použít polynomickou transformaci vyššího řádu. Pro výpočet koeficientů polynomické transformace *n*-tého řádu je potřebných alespoň

$$
N = \left[ \left( n + 1 \right) \cdot \left( n + 2 \right) \right] / 2
$$

dvojic identických bodů. Pro afinní transformaci je tak nutné mít alespoň tři páry identických bodů (určujících šest parametrů transformace).

Zahrnutí dalších identických bodů nad nutný minimální počet, tzv. kontrolních bodů, umožní vyhodnotit přesnost prováděné transformace.

#### **Hodnocení chyby transformace**

Používaným statistickým prostředkem pro odhad přesnosti transformace je zobecněná výběrová směrodatná odchylka *RMSE*. Tato chyba je rozpočítávána na zadané dvojice identických bodů a představuje odchylku od očekávané polohy bodu vypočtené z transformačních rovnic oproti skutečně zadané poloze kontrolního bodu. GIS systémy pak umožňují odebrat body s extrémně velkou odchylkou, u nichž lze předpokládat, že byly chybně zadané, a zpřesnit tak výslednou transformaci.

Přesnost transformace je závislá na počtu identických bodů, přesnosti odečtení jejich souřadnic a na rozmístění identických bodů. Transformace bývá nejpřesnější v oblasti nacházející se mezi identickými body. Maximální akceptovatelnou chybu transformace musí uživatel nadefinovat sám. Při návrhu uživatel zohledňuje účel použití transformovaných dat a měřítko transformovaných dat. Jako orientační předpis může sloužit pravidlo, že RMSE by měla být menší než polovina prostorového rozlišení rastru. Neexistuje univerzální pravidlo!

#### **Převzorkování obrazu**

Při transformaci obrazu, nebo také rektifikaci, je původní rastr konvertován do nově vytvářené rastrové datové sady (*raster dataset*) na základě geometrického transformačního předpisu. Po aplikování transformace středy jednotlivých pixelů původního vstupního rastru zřídka odpovídají středům výstupního transformovaného rastru, viz obr. 2. Proces rektifikace probíhá tak, že je vytvořena nová, prázdná matice rastru v prostoru mapových souřadnic vypočtených geometrickou transformací. Každé prázdné buňce je poté přiřazena hodnota procesem převzorkování. Nejčastěji využívanými metodami převzorkování je *interpolace nejbližším sousedem*, *bilineární interpolace*, využívající čtyři okolní pixely, či *kubická konvoluce*, která počítá s nejbližšími 16 pixely.

Metoda *nejbližšího souseda* je nejrychlejší z uvedených metod převzorkování. Metoda je vhodná pro kategorická nebo tematická data, protože nemění hodnotu vstupních buněk (např. land use). Jakmile je nalezena poloha středu pixelu výstupního rastru v původním (vstupním) rastru, metoda určí střed pixelu nejbližšího souseda a přiřadí hodnotu této buňky do buňky na výstupním rastru.

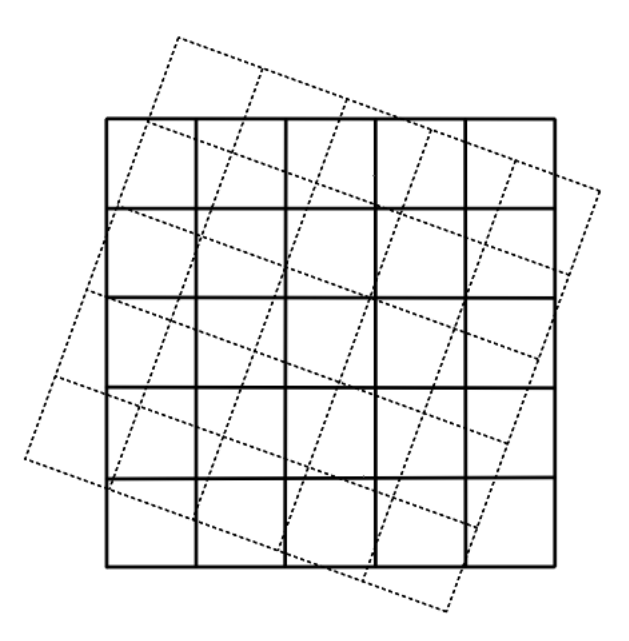

**Obr. 2. Posun matic pixelů vstupního a výstupního rastru.**

*Bilineární interpolace* používá hodnotu čtyř nejbližších středů pixelů vstupního rastru pro určení hodnoty výstupního rastru. Nová hodnota pro výstupní buňky je průměr těchto čtyř hodnot, vážený jejich vzdáleností od středu buňky výstupního rastru ve vstupním rastru. Tato metoda interpolace má za následek hladší průběh změn hodnot v rastru, než lze získat pomocí nejbližšího souseda. Metoda je vhodná pro data s kontinuální změnou hodnot, jako je reprezentace nadmořských výšek, sklonitosti nebo rastr intenzity zkoumaného jevu (znečištění, hlučnost).

*Kubická konvoluce* se od bilineární liší zahrnutím většího okolí do výpočtu. Metoda poskytuje na výstupu ostřejší obraz a je často využívána u snímků dálkového průzkumu Země.

Bilineární a kubická metoda by neměly být používány u kategorických dat, neboť nezachovávají hodnoty odpovídající kategoriím ve výstupním rastru. Všechny tři metody lze použít na data s kontinuálním průběhem hodnot. Metoda nejbližšího souseda pak může způsobit poněkud "zubatý" vzhled výstupního rastru, metoda bilineární poskytuje středně kvalitní výstup s plynulými přechody obrazu, časově nejnáročnější kubická konvoluce zachovává detaily a ostré hrany v obraze. Pro zájemce o problematiku práce s obrazem v počítačové grafice, včetně související problematiky geometrických transformací a převzorkování obrazu doporučujeme nahlédnout do publikace [3].

### **Nástroje pro georeferencování v ArcGIS for Desktop 10.2**

Následující nástroje z panelu *Georeferencing,* viz obr. 3, nám umožňují definovat různými způsoby parametry geometrické transformace.

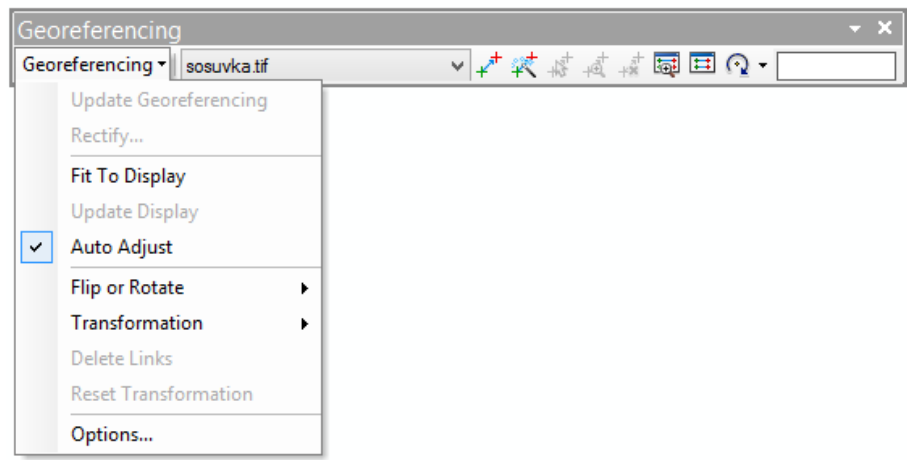

**Obr. 3. Panel nástrojů** *Georeferencing.*

- ≁ umožňuje zadat dvojice identických bodů
- 然 umožňuje automaticky vytvořit linky mezi zdrojovým rastrem a cílovým v případě, že zdroj je prostorově blízký cílovému, viz doporučená literatura [1].
- ‡ई výběr vytvořených dvojic identických bodů
- 减 zoom k vybranému linku
- 森 smazání vybraného linku
- 辱 otevření pohledového okna, které umožňuje zobrazit georeferencovaný rastr; tento nástroj poskytuje možnost georeferencovat s využitím dvou oken, tedy umožňuje nahlížet na oba rastry současně
- $\overline{11}$ tabulka linků a odpovídajících chyb
- $\Omega$ umožňuje manuálně zadat míru rotace rastru
- ÷. umožňuje manuálně zadat míru posunu rastru
- х umožňuje manuálně zadat míru změny měřítka
	- numerický zápis úhlu rotace, posunu v osách x, y, nebo měřítkového faktoru

### **Pracovní postup**

Do datového rámce si načteme rastrový soubor *sosuvka.tif*. Po přiblížení pohledu na rastrový soubor pomocí *Zoom To Layer* si všimněme souřadnic kurzoru. Aktivujme panel nástrojů *Georeferencing*. Panel lze nalézt v menu *View/Toolbars/Georeferencing.*

Pro naši práci jsou důležitá tlačítka pro zadávání dvojic identických bodů *Add Control Points, Viewer* pro zobrazení georeferencovaného rastru odděleně od referenčních dat ve zvláštním okně a tabulka *Link Table*. Nejprve zkontrolujme, že v poli *Layer* je vybrán soubor *sosuvka.tif*, který chceme transformovat. V dalším kroku nalezneme body, které si odpovídají v rastru *sosuvka.tif* a v referenční vrstvě *silnice.shp*. Příkladem snadno identifikovatelných odpovídajících si bodů jsou křížení silnic, rohy náměstí apod. Přiblížíme na nalezené místo v rastrových datech a přidáme pomocí nástroje *Add Control Points* vybraný bod. V druhém kroku přiblížíme pozici nalezeného odpovídajícího bodu ve vektorových datech a pomocí stejného nástroje *Add Control Points* zadáme identický bod.

Tento postup opakujeme minimálně tak dlouho, dokud nemáme dostačující počet identických bodů pro námi zvolenou transformaci. Dbáme přitom na rovnoměrné rozmístění bodů v obraze a jejich lineární nezávislost (viz obr. 4a–c). Tedy snažíme se, aby žádné tři body neležely v jedné přímce.

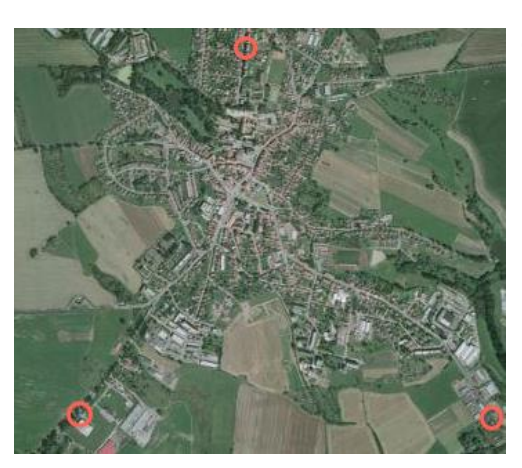

**Obr. 4a. Nevhodná volba vlícovacích bodů – minimální počet.**

**Obr. 4b. Nevhodná volba vlícovacích bodů – poloha.**

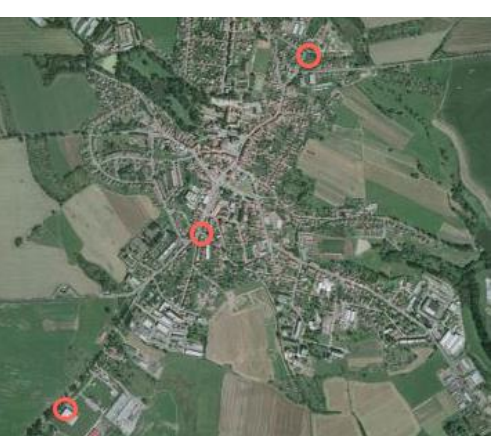

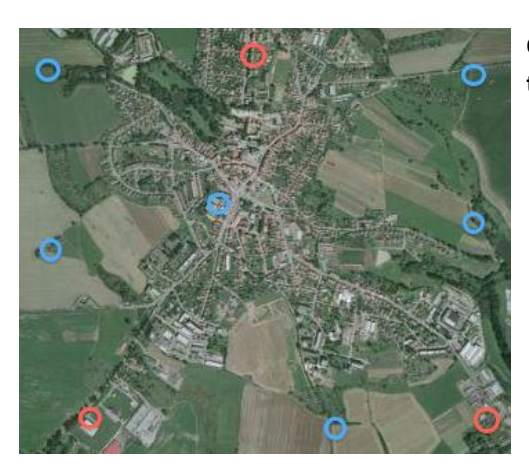

**Obr. 4c. Vhodná volba rozmístění vlícovacích a kontrolních bodů.**

Tento výukový materiál vznikl v rámci projektu Moderní geoinformační metody ve výuce 6 GIS a kartografie na Přírodovědecké fakultě Univerzity Karlovy v Praze v roce 2014.

V tabulce *Link Table* můžeme zjistit souhrnné informace o transformaci, včetně hodnoty chyby transformace v případě zadání kontrolních bodů. V tabulce je možné odstranit některé z dvojic bodů.

Stiskem tlačítka *Georeferencing* lze pod položkou *Transformation* vybrat požadovanou metodu transformace pod podmínkou, že máme zadaný dostatečný počet identických bodů. Volba *Update Georeferencing* umožňuje vizualizovat rastr po provedení transformace, volba *Rectify* umožňuje vytvořit a uložit výsledný georeferencovaný rastr do nového datového souboru. Volby *Fit To Display, Auto Adjust* a *Update Display* pak slouží k aktualizaci znázornění transformace rastru během zadávání identických bodů.

Celý proces georeferencování vybraného rastru můžete shlédnout ve formě [videa:](https://www.youtube.com/watch?v=ga5UQD8ZLdU)  [https://www.youtube.com/watch?v=ga5UQD8ZLdU.](https://www.youtube.com/watch?v=ga5UQD8ZLdU)

### **Úkoly**

- 1. Pročtěte si teoretickou část výukového listu a seznamte se s problematikou geometrických transformací a převzorkování obrazu.
- 2. Načtěte rastrová data ze souboru *sosuvka.tif* do prostředí ArcGIS. Ověřte, že data postrádají prostorovou referenci.
- 3. Proveďte afinní transformaci dat do souřadnicového systému *S-JTSK KrovakEastNorth.*
- 4. Vyhodnoťte přesnost provedené transformace.

### **Souhrn**

V tomto výukovém listu jsme se seznámili s metodami georeferencování rastrových dat, u nichž není znám souřadnicový systém.

Absolvent tohoto cvičení by měl rozumět základům teorie geometrické transformace obrazu a v praktické rovině ovládat nezbytné nástroje softwaru ArcGIS pro provedení georeference.

Při georeferencování rastru bychom měli pamatovat na několik důležitých pravidel. Prvním je výběr vhodné transformační metody v závislosti na způsobu deformace souřadnicové soustavy transformovaného rastru.

Dále je důležité respektovat pravidlo o rovnoměrném rozmístění vlícovacích bodů a následný výběr metody převzorkování obrazu provést s ohledem na charakter vstupních dat (kategorická × kontinuální).

Po kontrole míry chyby transformace v tabulce *Link table* je možné trvale uložit transformovaný rastr do nové rastrové datové sady příkazem *Rectify,* který je spustitelný z panelu *Georeferencing.*

### **Data ke cvičení**

*sosuvka.tif silnice.shp*

# **Zdroje**

- [1] Esri: *ArcGIS Resources. Georeferencing a raster automatically* [online]. Esri: ©2014 [cit. 15. 12. 2014]. Dostupné z: [http://resources.arcgis.com/en/help/main/10.1/index.html#/Georeferencing\\_a\\_raster\\_automati](http://resources.arcgis.com/en/help/main/10.1/index.html#/Georeferencing_a_raster_automatically/009t00000240000000/) [cally/009t00000240000000/](http://resources.arcgis.com/en/help/main/10.1/index.html#/Georeferencing_a_raster_automatically/009t00000240000000/)
- [2] Pavelka, K. (2003): *Fotogrammetrie 10*. Praha: ČVUT, 2003.
- [3] Žára, J. (2004): *Moderní počítačová grafika*. Vyd 1. Brno: Computer Press, 2004. 609 s. ISBN 80- 251-0454-0.